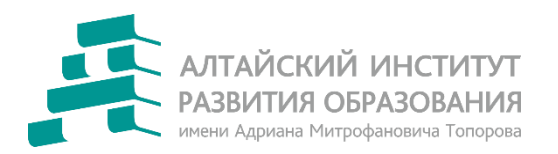

Краевое автономное учреждение дополнительного профессионального образования «Алтайский институт развития образования имени Адриана Митрофановича Топорова» (КАУ ДПО «АИРО имени А.М. Топорова»)

# Алгоритм действий для работы в модуле электронной системы **«Аттестация педагогических работников»**

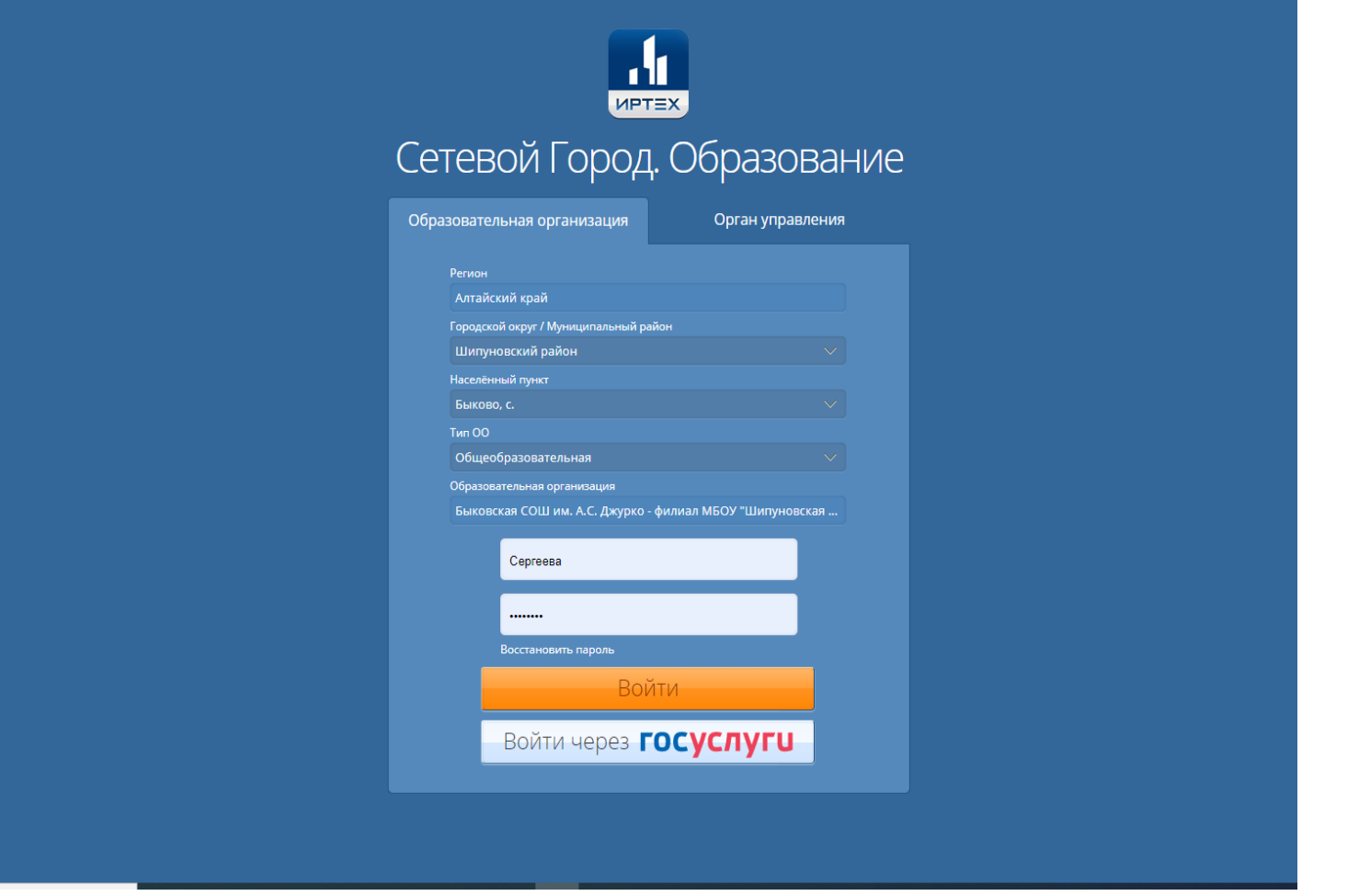

### В поисковой системе наберите <http://attestat.edu22.info/>

Введите свой логин и пароль

Вход в подсистему **«Аттестация»** осуществляется через меню «А**ттестация»,** вкладка **«Моя аттестация»** 

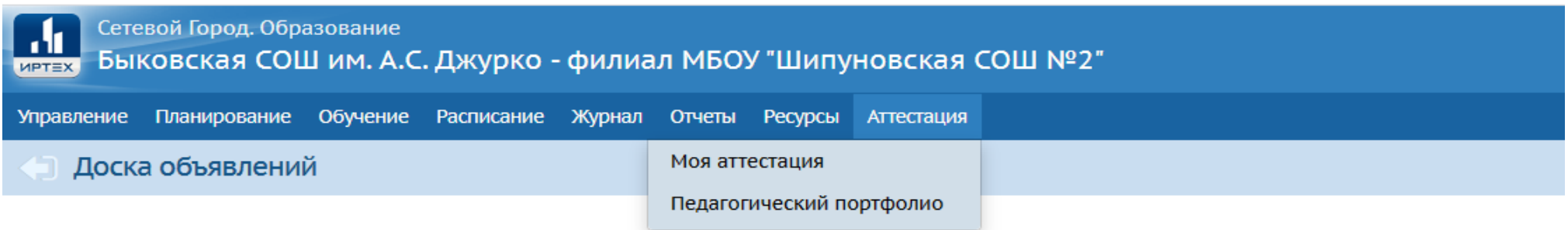

Чтобы создать заявление на аттестацию необходимо нажать кнопку **«Подать заявление на аттестацию»**

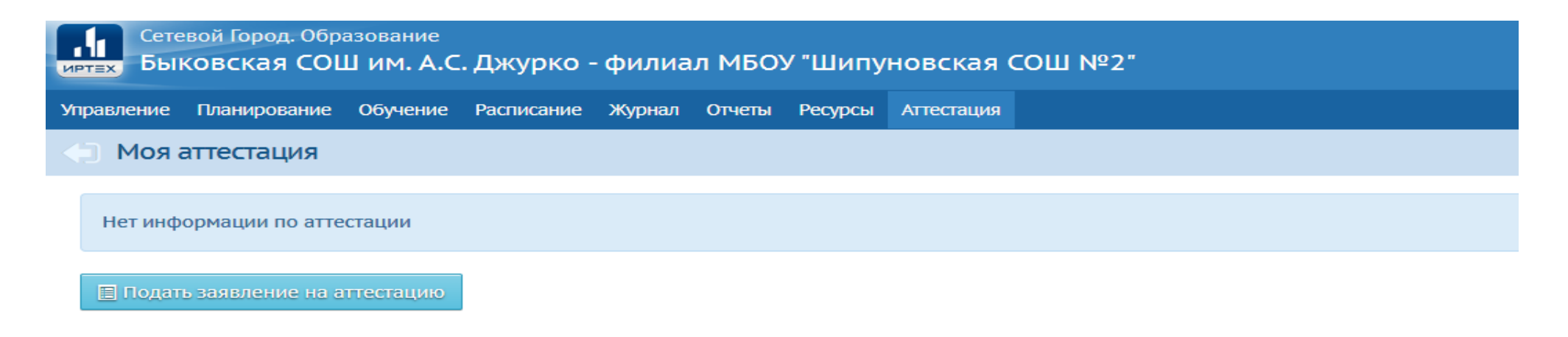

Откроется экран **«Мои заявления»**

#### Аттестация педагогических кадров

#### Мои заявления

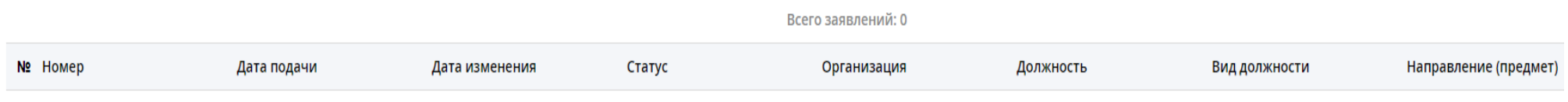

• Подать заявление

#### На экране **«Мои заявления»** нажать кнопку **«Подать заявление»**

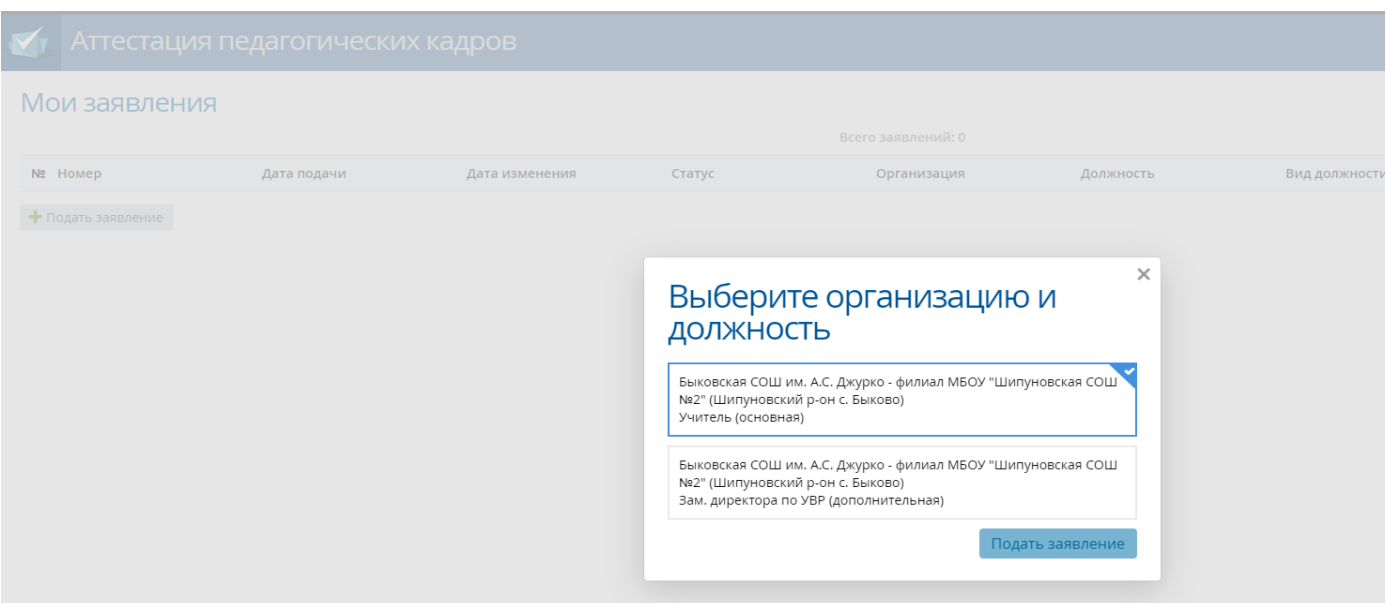

В открывшемся окне в**ыбрать организацию и должность** и нажать кнопку **«Подать заявление»**

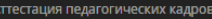

 $\bullet$ 

 $\mathbf{c}$ 

Отозвать Удалить Обновить портфолио Направить в

 $\left\langle \left\langle \cdot \right\rangle \right\rangle$ 

 $\boldsymbol{\mathsf{x}}$ 

#### $\leftarrow$  Сергеева Н. А.

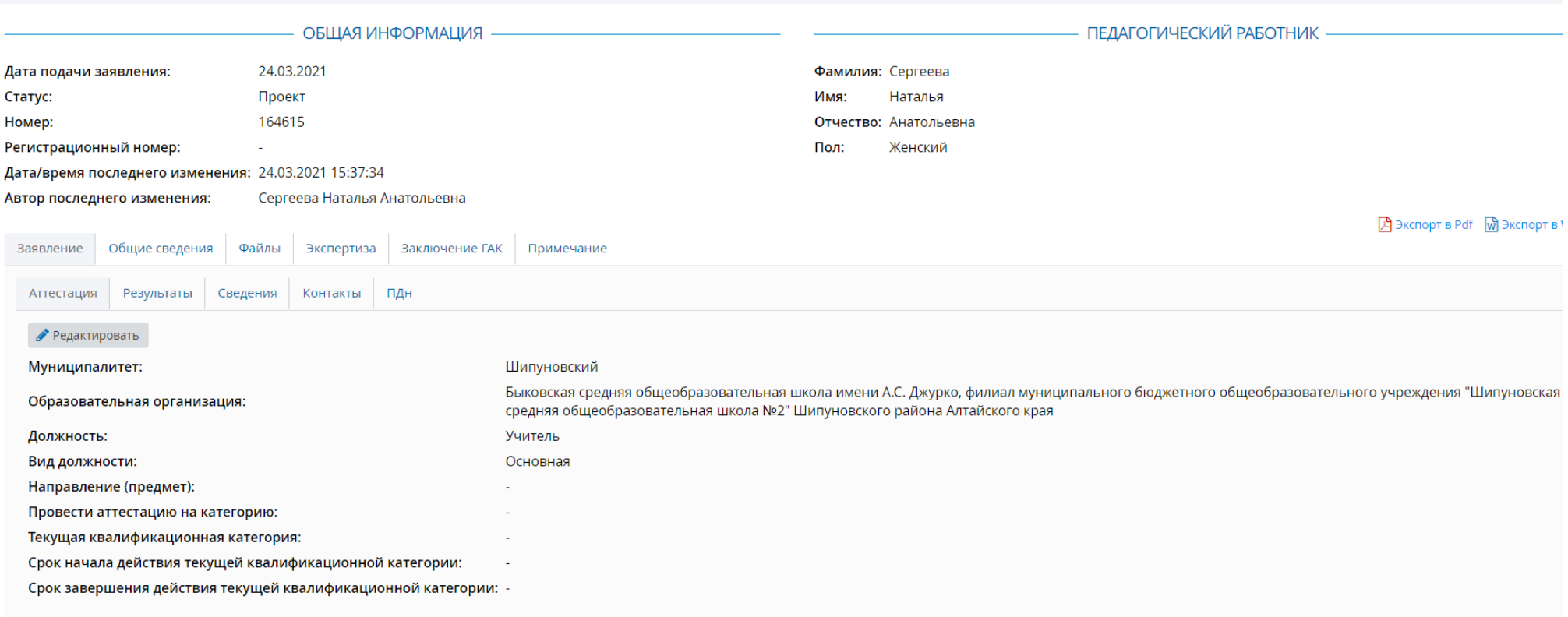

#### В подразделе «Аттестация» заполнить все поля с прочерками, путем нажатия кнопки **«Редактировать»**

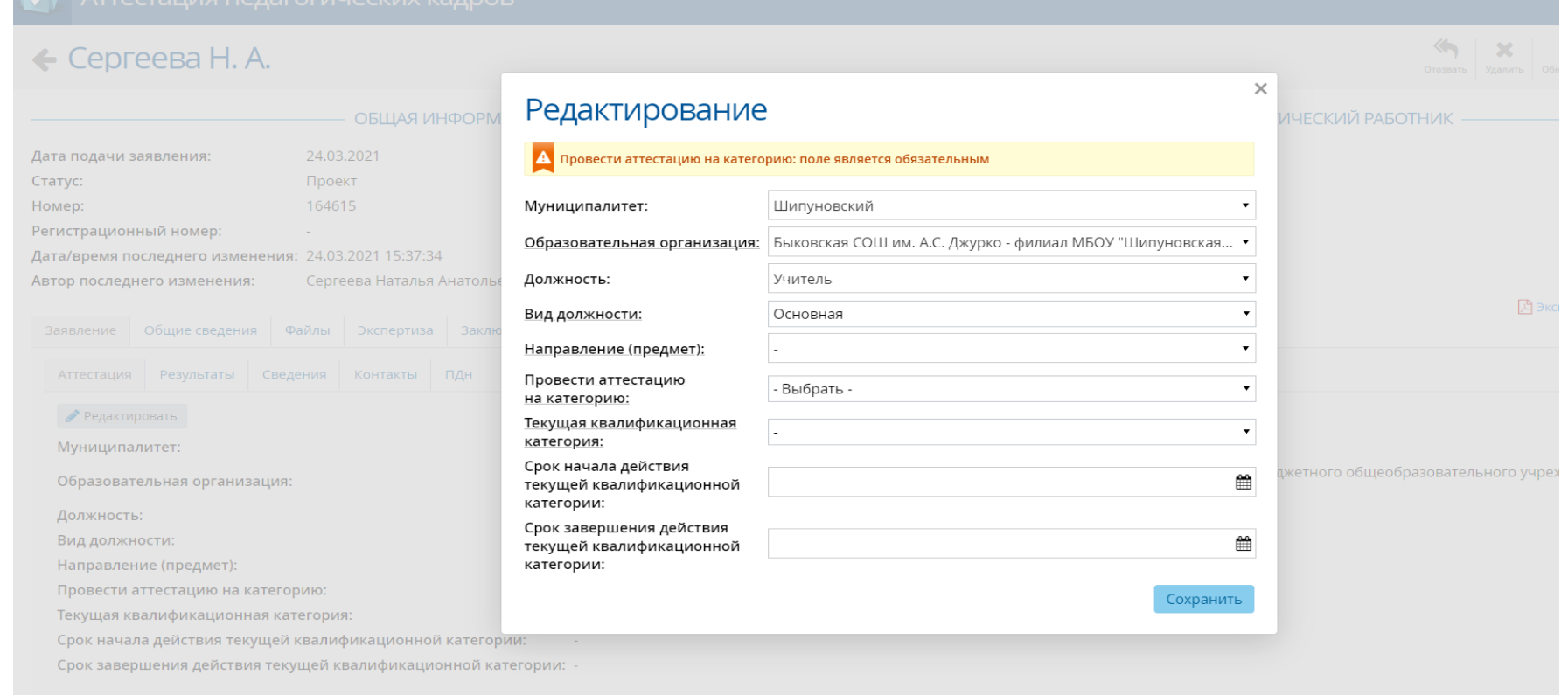

В окне **«Редактирование»** заполнить все поля. «Направление (предмет)», «Категория, на которую аттестуется педагог», «Текущая квалификационная категория» заполняются путем выбора предложенных вариантов (нажать на треугольный значок справа). «Срок начала и срок завершения действия текущей квалификационной категории» заполняется либо вручную в формате 00.00.0000, либо путем выбора даты в календаре

#### $\leftarrow$  Сергеева Н. А.

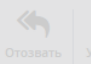

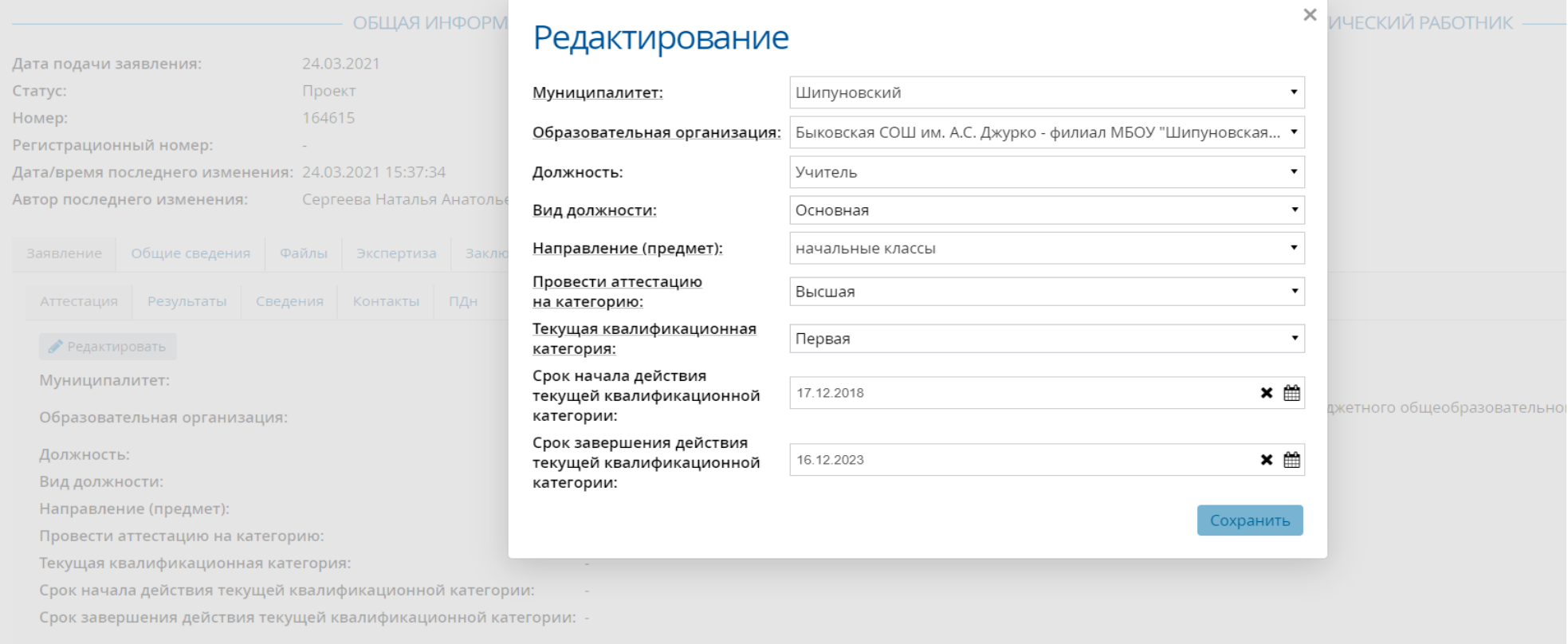

#### После завершения работы в разделе «**Редактирование»** нажать кнопку **«Сохранить»**

#### **Раздел «Заявление»**

Раздел «Заявление» содержит в себе подразделы: аттестация, результаты, сведения, контакты, персональные данные (ПДн).

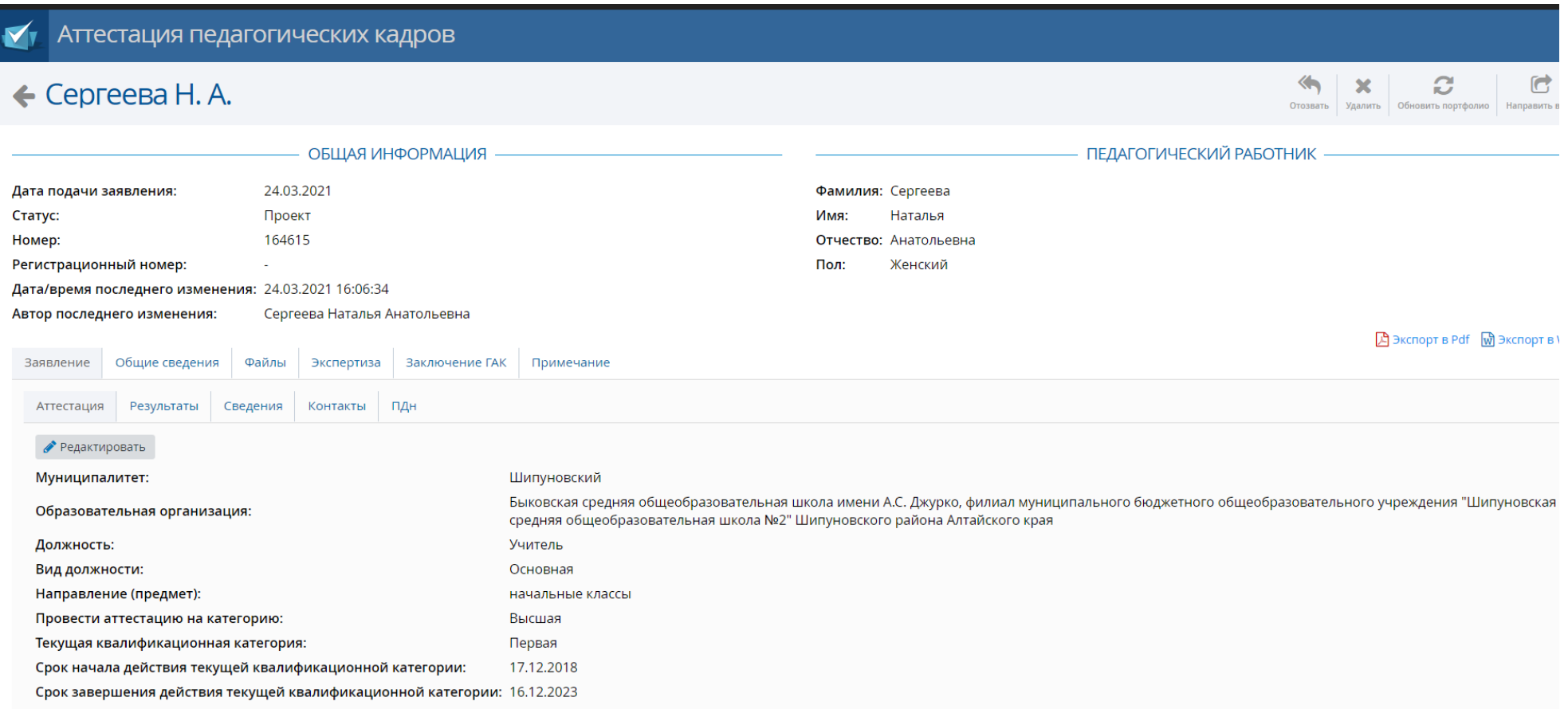

Вид заполненного раздела «**Заявление**», подраздел «**Аттестация**»

#### **Подраздел «Результаты» не заполнять!**

#### В подразделе «**Сведения**» заполняются все поля, путем нажатия кнопки «**Редактировать**»

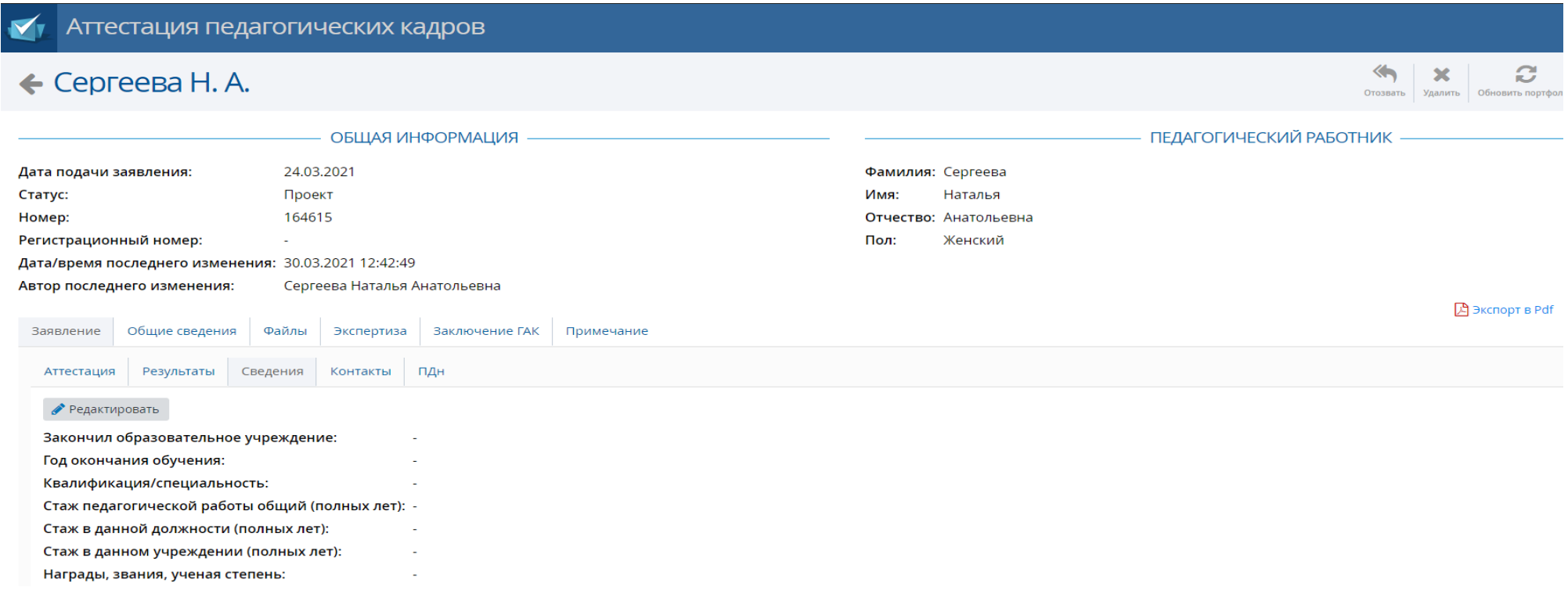

\*В поле «Награды, звания, ученая степень» нужно указать государственные награды; ведомственные награды Министерства просвещения Российской Федерации, Министерства образования и науки Российской Федерации; ведомственные награды Министерства образования и науки Алтайского края; награды Правительства Алтайского края; награды Алтайского краевого Законодательного Собрания; звание «Ветеран труда Алтайского края»; районные награды

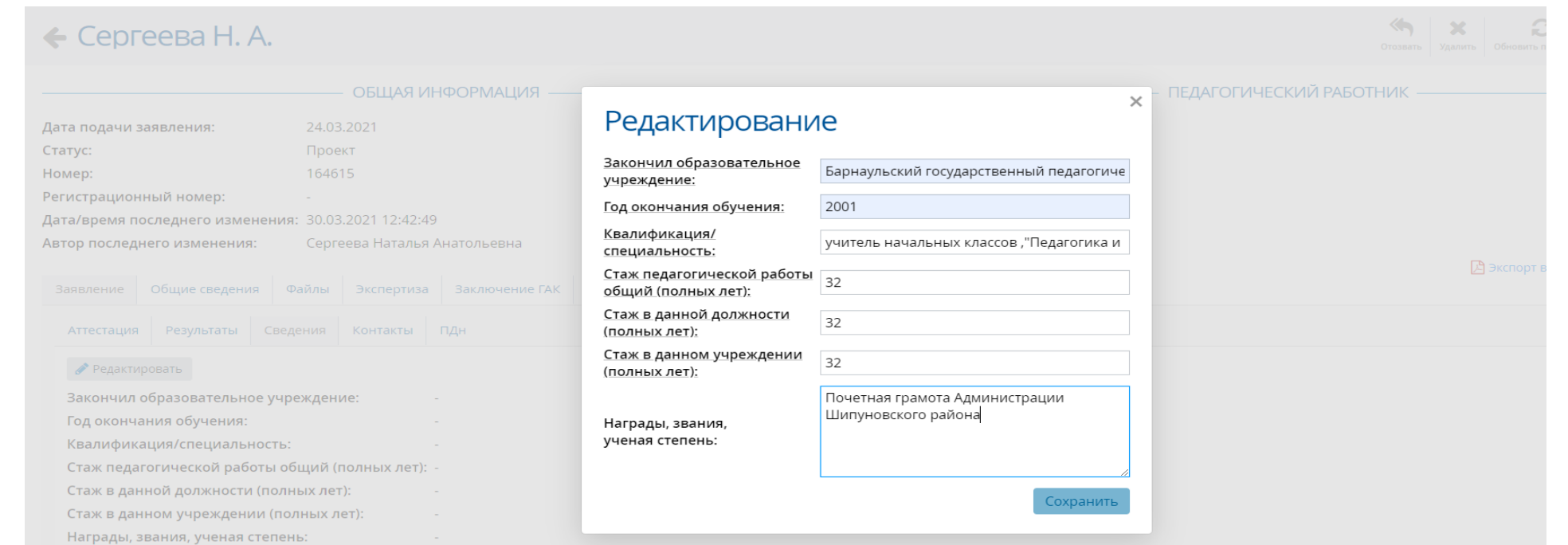

## Вид окна «**Редактирование**» при корректном заполнении

Аттестация педагогических кадров  $\left\langle \leftarrow \right\rangle$  $\overline{\mathbf{x}}$  $\Omega$  $\leftarrow$  Сергеева Н. А. Отозвать Удалить Обновить портфолио Направи ПЕДАГОГИЧЕСКИЙ РАБОТНИК ОБШАЯ ИНФОРМАЦИЯ Дата подачи заявления: 24.03.2021 Фамилия: Сергеева Статус: Проект Имя: Наталья Номер: 164615 Отчество: Анатольевна Регистрационный номер: Пол: Женский i. Дата/время последнего изменения: 30.03.2021 13:03:20 Автор последнего изменения: Сергеева Наталья Анатольевна 因 Экспорт в Pdf M Экспор Экспертиза Заявление Общие сведения Файлы Заключение ГАК Примечание Аттестация Результаты Сведения Контакты ПДн Редактировать Закончил образовательное учреждение: Барнаульский государственный педагогический университет 2001 Год окончания обучения: Квалификация/специальность: учитель начальных классов, "Педагогика и методика начального образования" Стаж педагогической работы общий (полных лет): 32 32 Стаж в данной должности (полных лет): Стаж в данном учреждении (полных лет):  $32$ Награды, звания, ученая степень: Почетная грамота Администрации Шипуновского района

Вид экрана при корректном заполнении подраздела «**Сведения**»

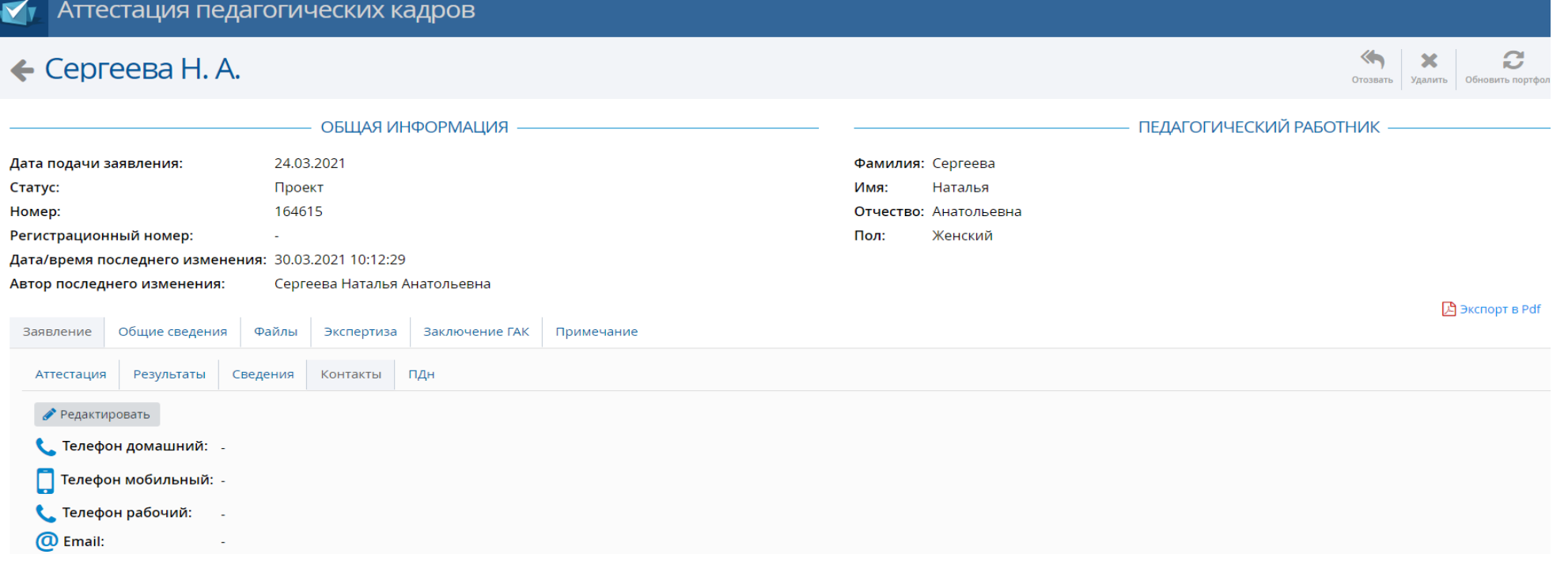

В подразделе **«Контакты»** заполняются все поля, путем нажатия кнопки «Редактировать»

#### В подразделе **«Контакты»** заполняются все поля, путем нажатия кнопки «Редактировать»

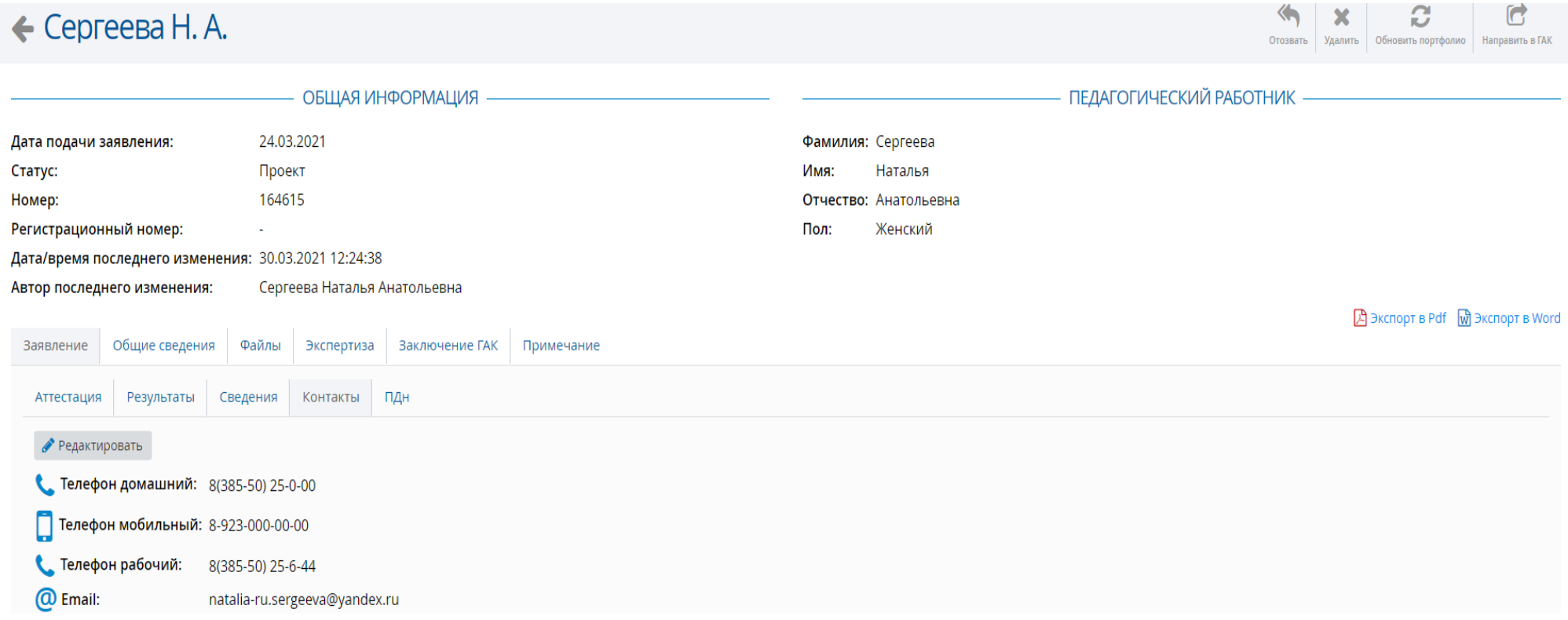

Вид экрана при корректном заполнении подраздела «**Контакты**»

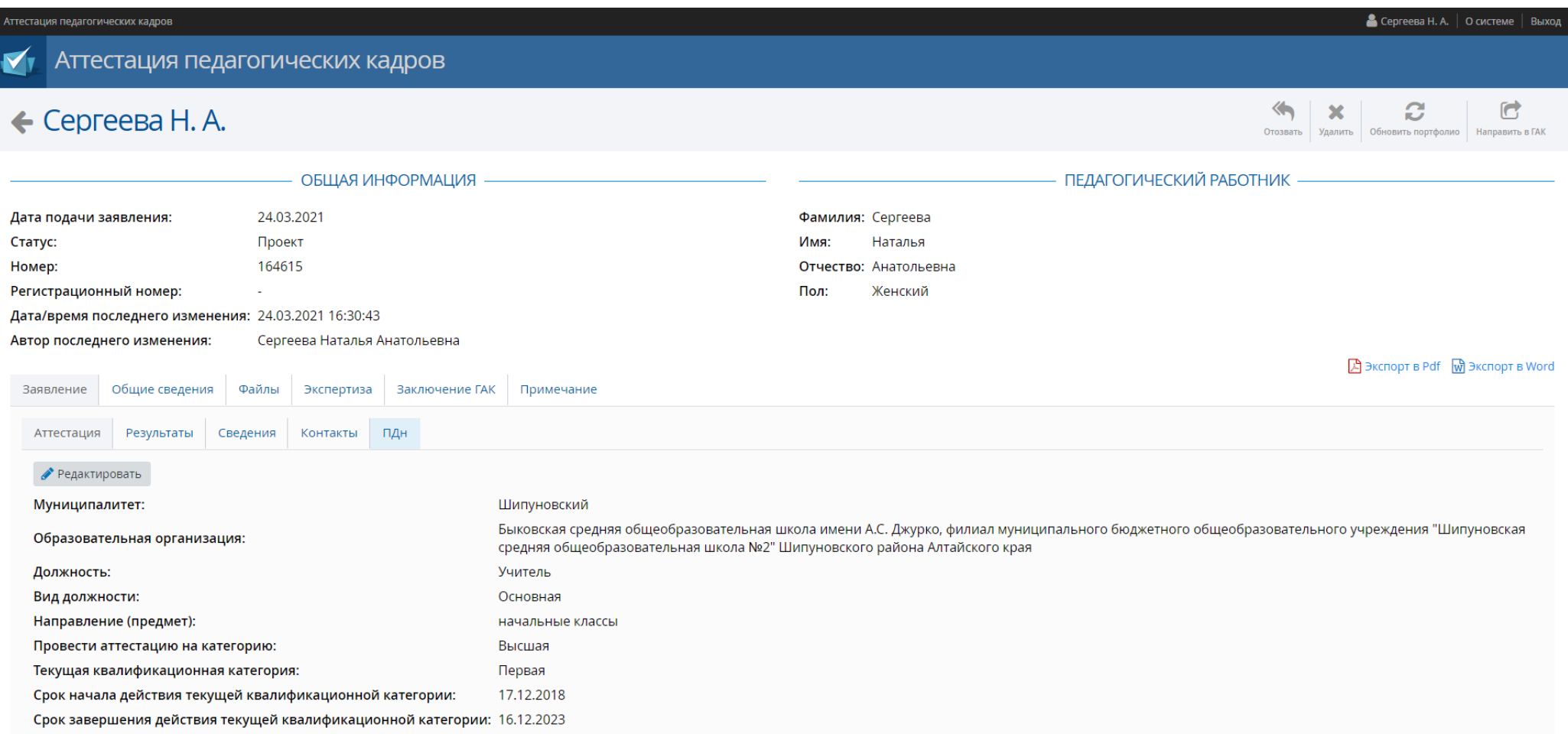

### При подаче заявления обязательным является подраздел персональные данные (кнопка **ПДн**)

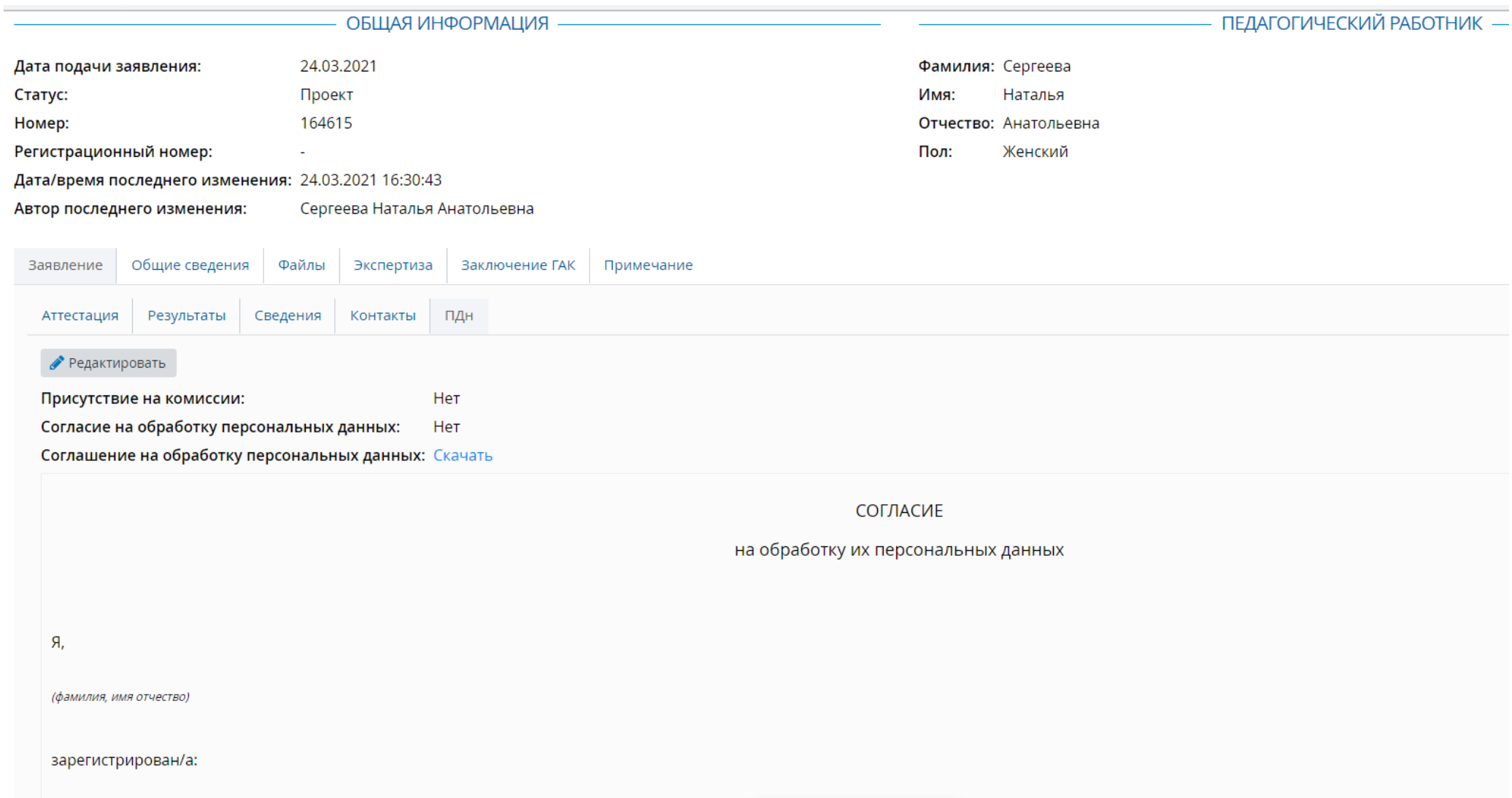

В подразделе **«ПДн»** нажать кнопку **«Скачать»** (скачать бланк согласия на обработку персональных данных).

#### **Раздел «Общие сведения»**

Раздел «**Общие сведения**» содержит в себе следующие подразделы: образование, курсы повышения квалификации, второе высшее, переподготовка

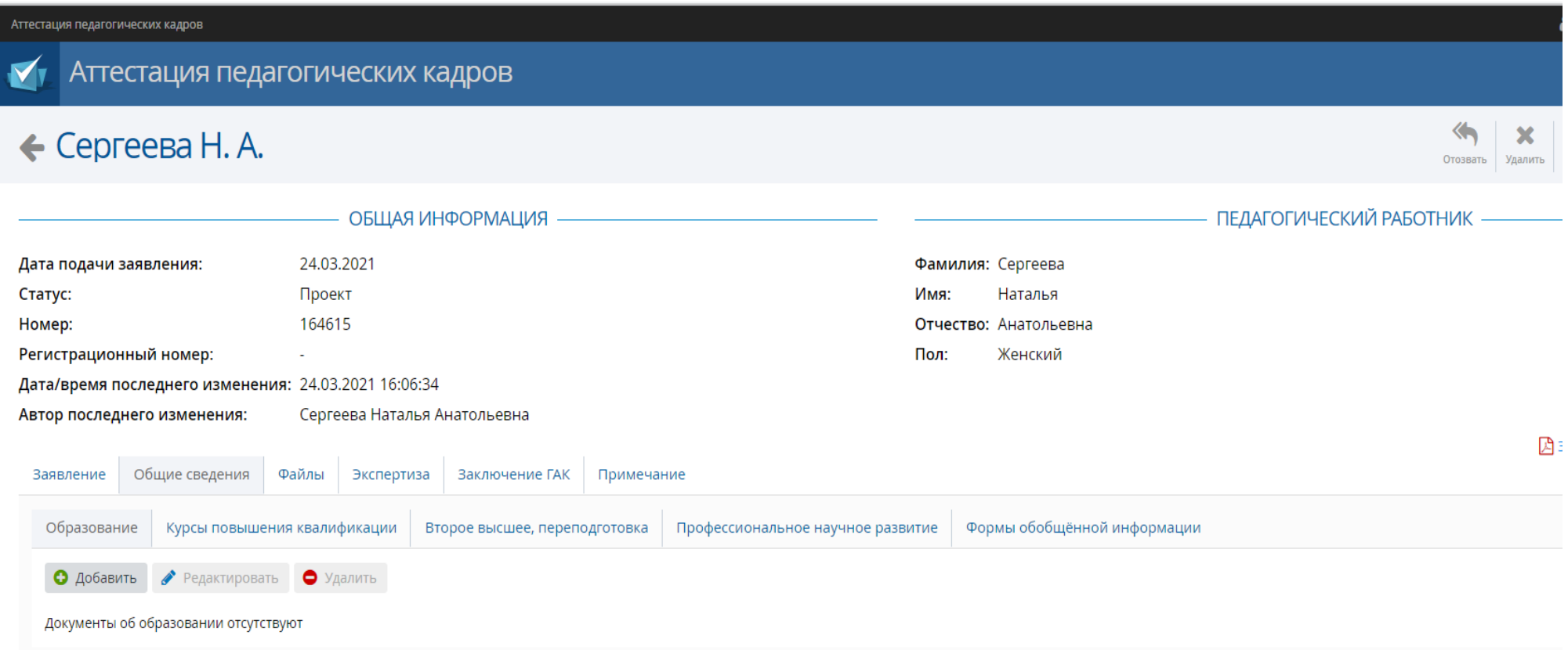

Чтобы добавить сведения об образовании, нажать кнопку «**Образование**», далее нажать кнопку «**Добавить**». В открывшемся окне заполнить все поля согласно документу об образовании

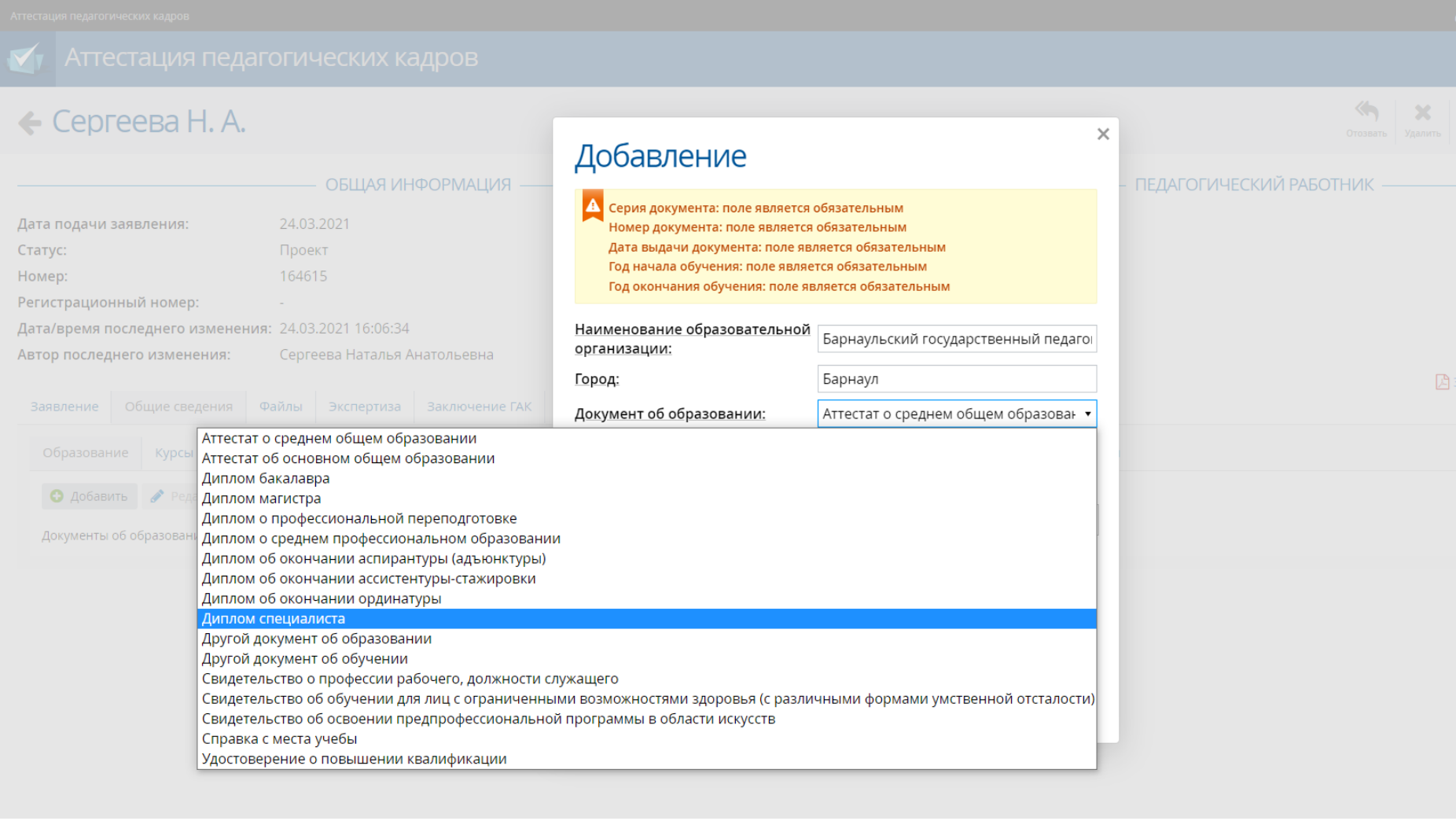

\* В графе «Документ об образовании» в перечне предложенных названий документов отсутствует диплом о высшем образовании, в связи с этим, необходимо выбрать «диплом специалиста»

#### $\leftarrow$  Сергеева Н. А.

 $\left\langle \cdot \right\rangle$ 

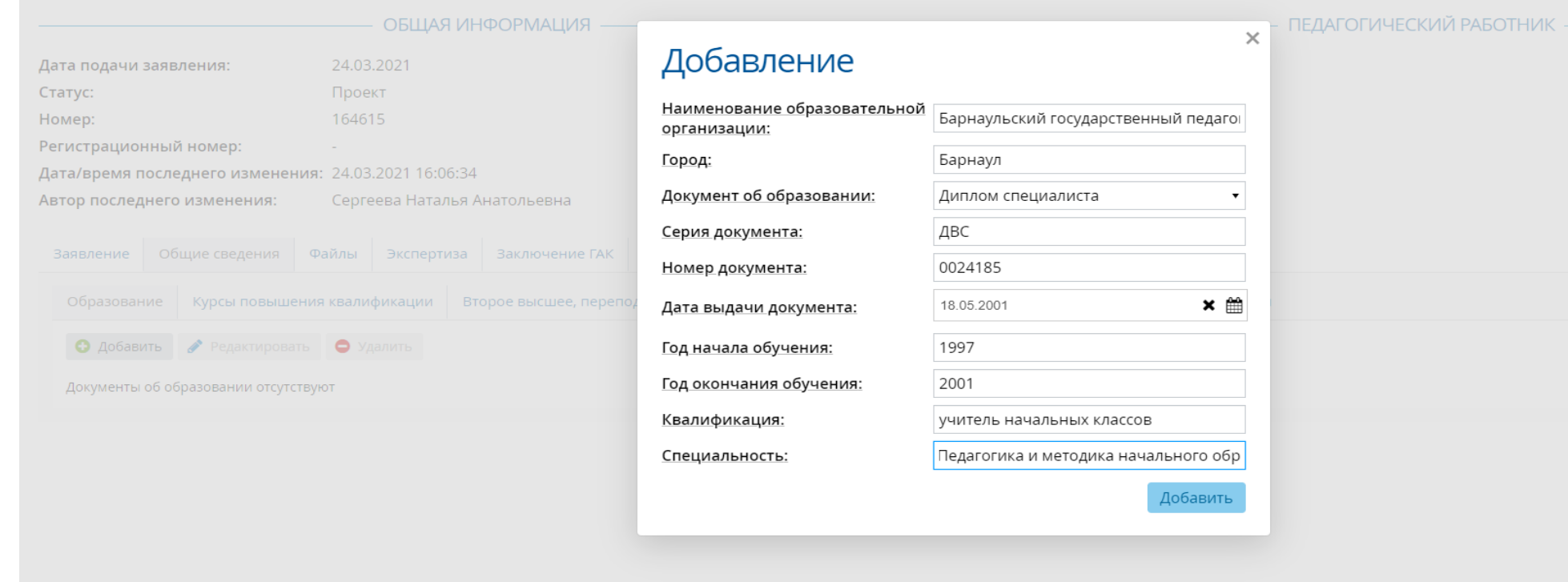

#### Вид окна «**Добавление**» при корректном заполнении

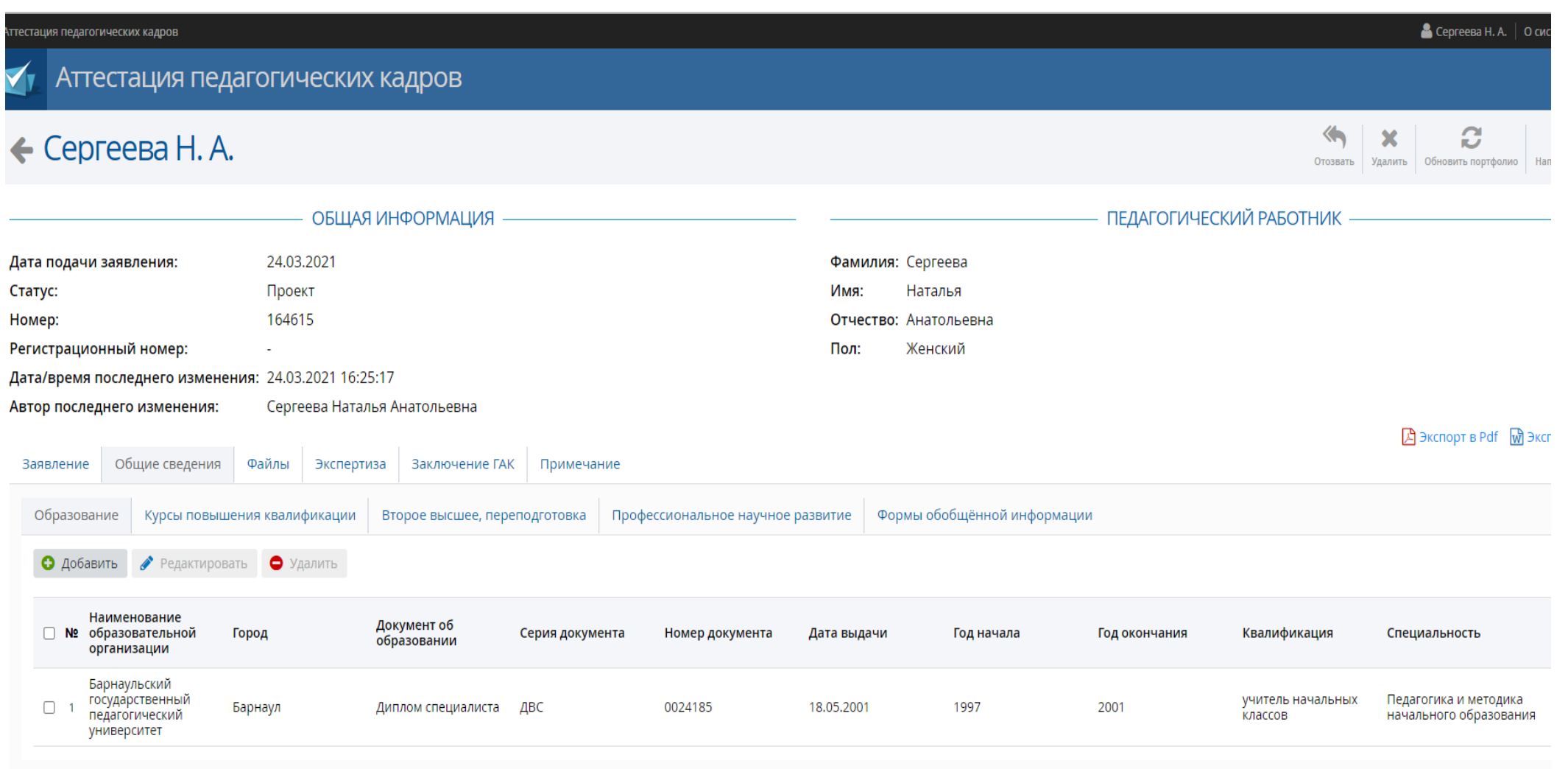

Вид раздела **«Общие сведения»** при корректном заполнении подраздела **«Образование»**

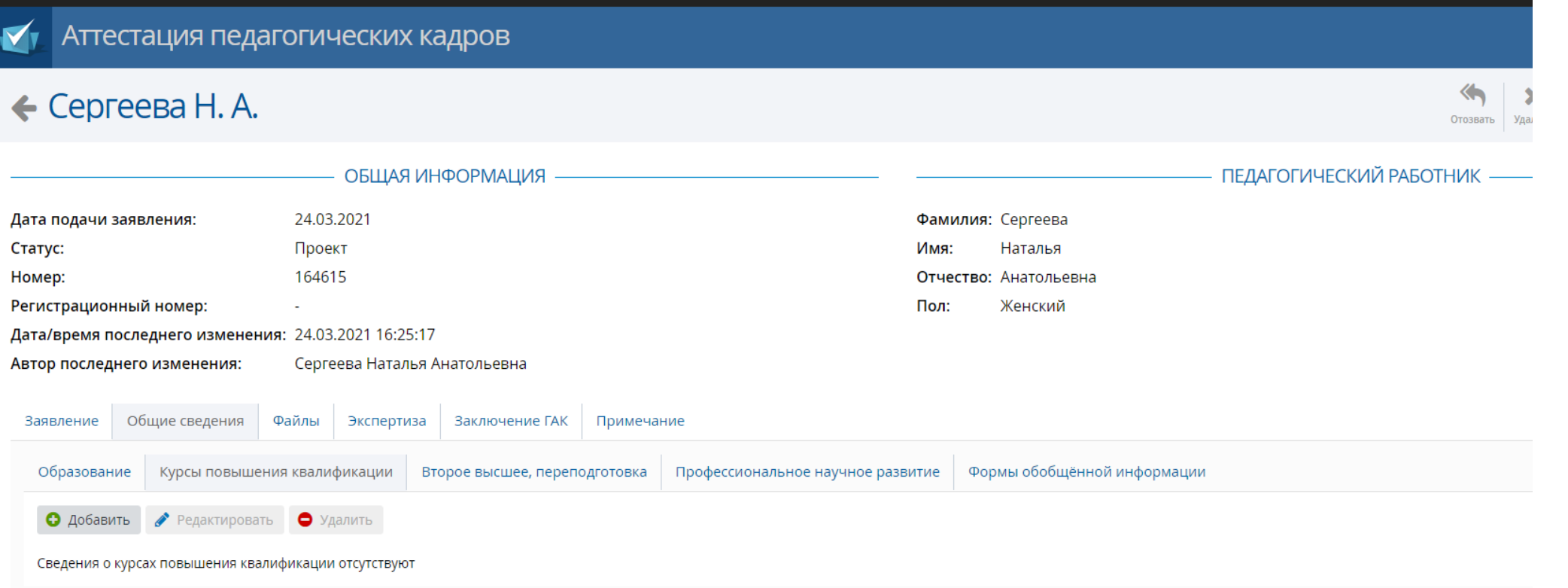

Чтобы добавить сведения о повышении квалификации, нажать кнопку «**Курсы повышения квалификации**», далее нажать кнопку «**Добавить**». В открывшемся окне заполнить все поля согласно документу о повышении квалификации

#### $\leftarrow$  Сергеева Н. А.

 $\overrightarrow{\mathbf{E}}_{12}$ 

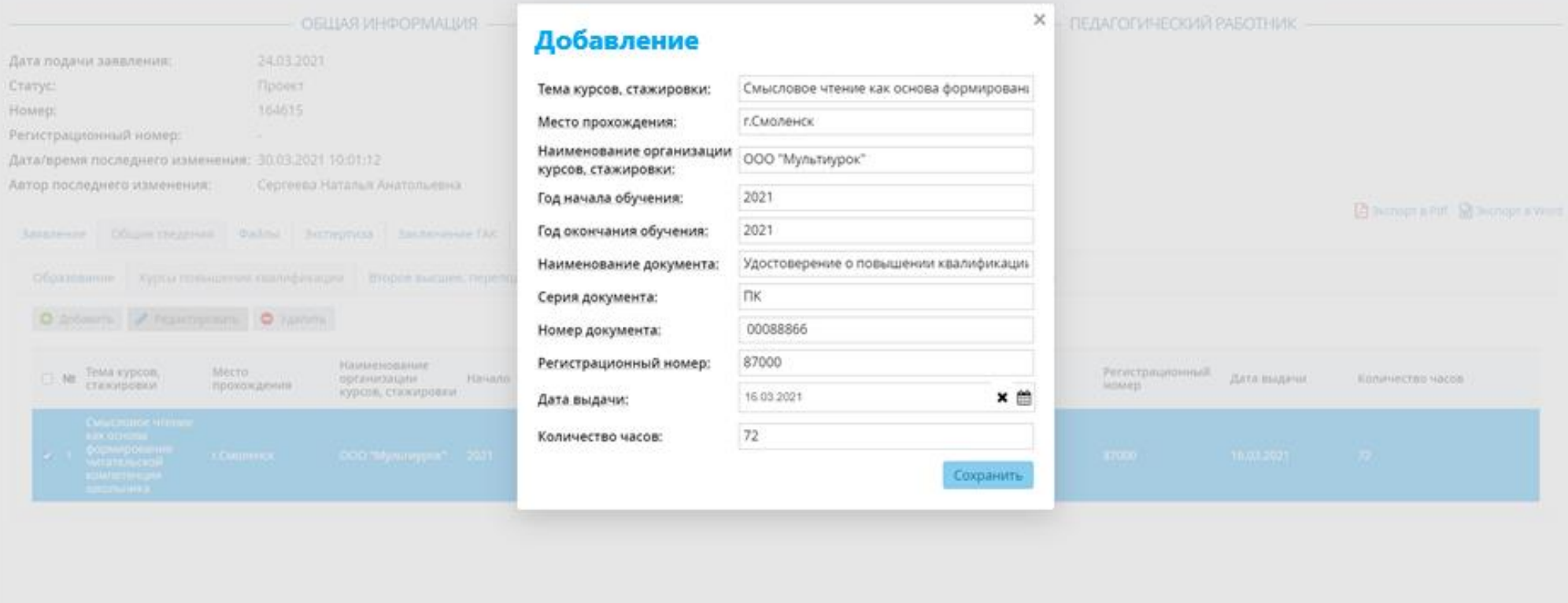

#### Вид окна «**Добавление**» при корректном заполнении

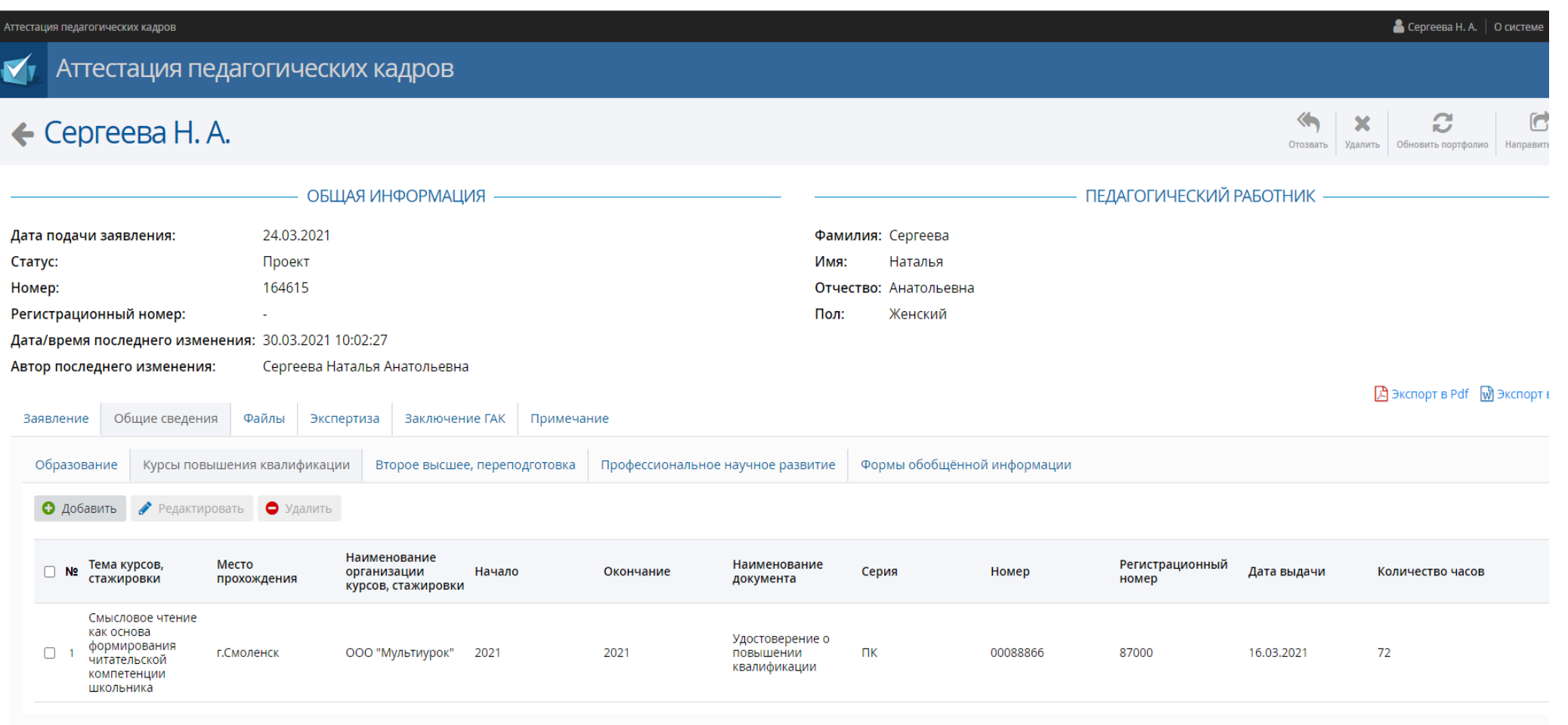

Вид раздела **«Общие сведения»** при корректном заполнении подраздела **«Курсы повышения квалификации»**

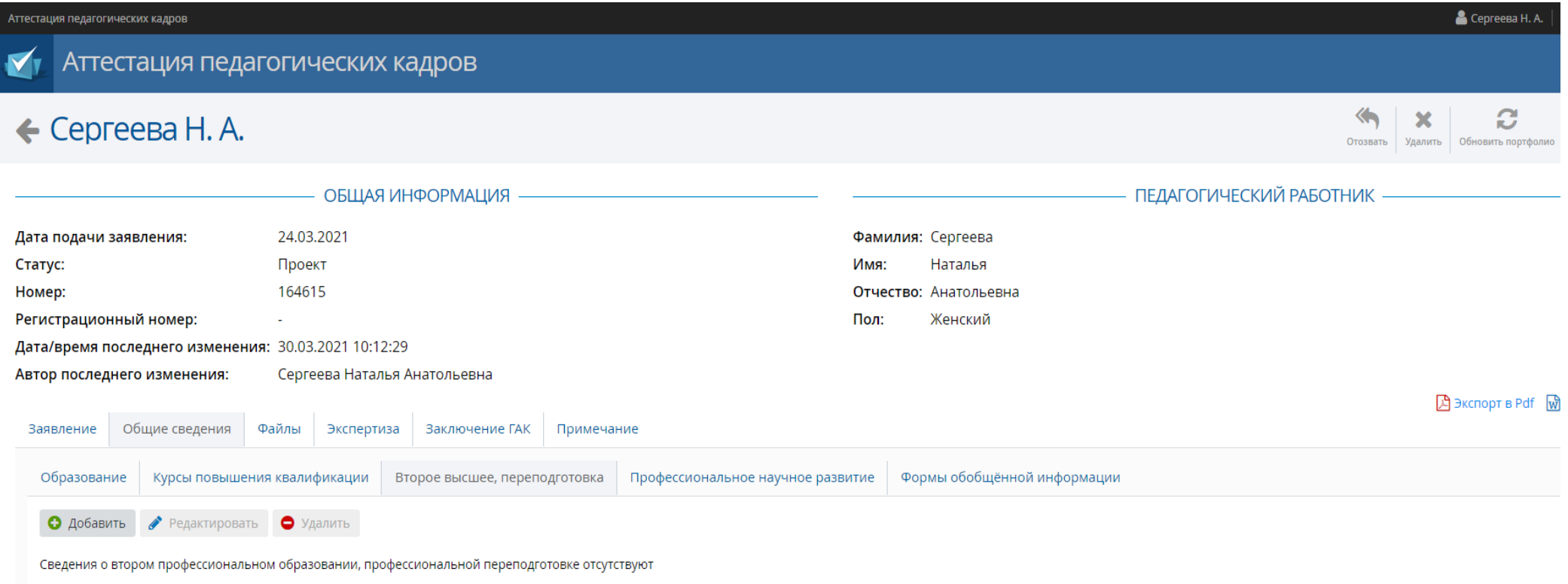

Чтобы добавить сведения о профессиональной переподготовке, нажать кнопку «**Второе высшее, переподготовка**», далее нажать кнопку «**Добавить**». В открывшемся окне заполнить все поля согласно документу о профессиональной переподготовке

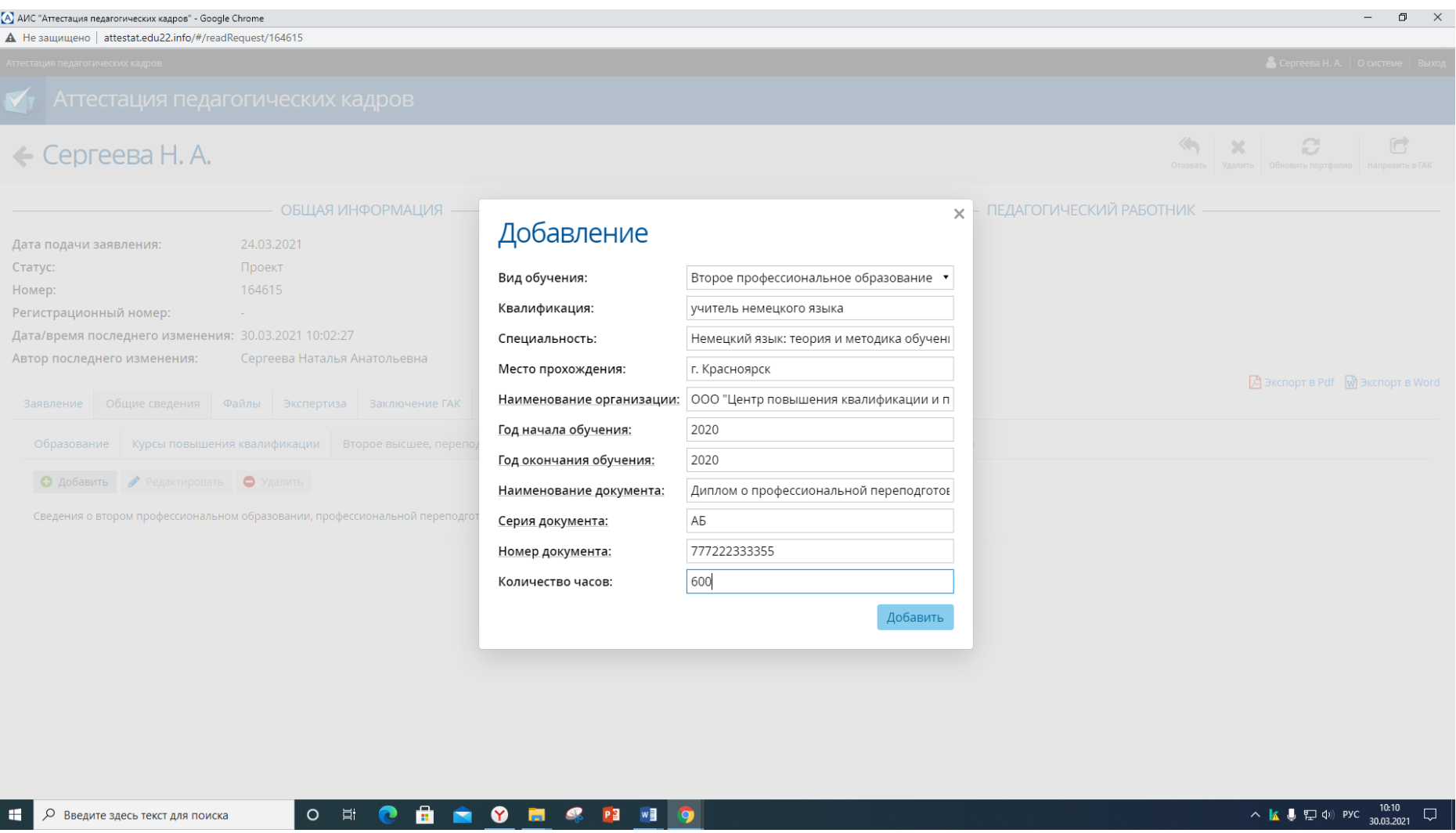

Вид окна «**Добавление**» при корректном заполнении

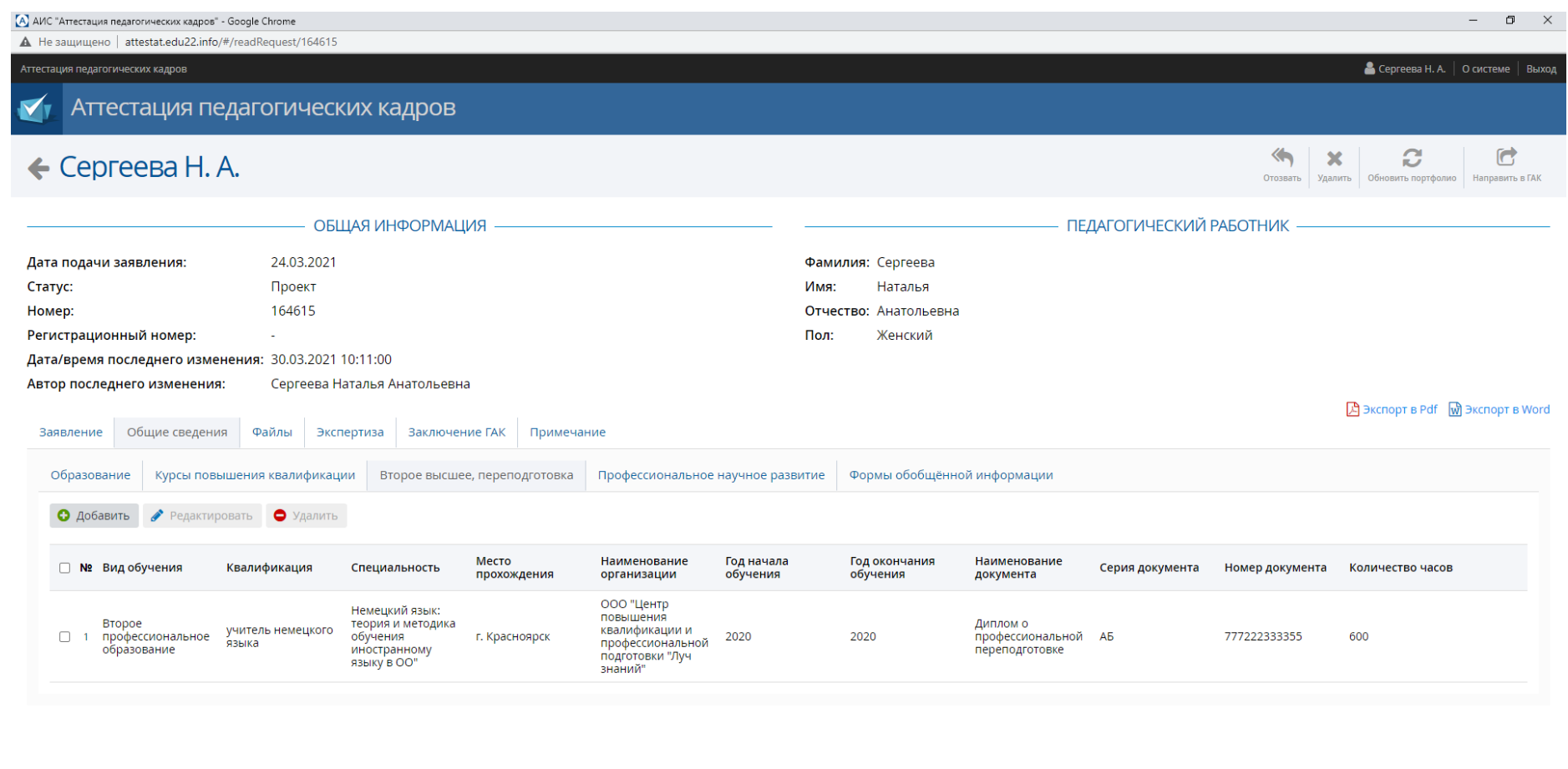

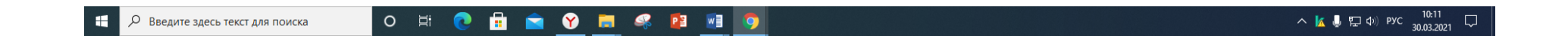

Вид раздела **«Общие сведения»** при корректном заполнении подраздела **«Второе высшее, переподготовка»**

#### **Раздел «Файлы»**

Чтобы добавить файлы, необходимо заранее создать папку «Пакет документов», которая должна содержать пронумерованные следующие файлы в формате PDF либо JPG:

1. Заявление

2. Приложение к заявлению (все листы приложения сканируются одним файлом)

3. Оценочный лист урока (занятия) (все листы оценочного листа сканируются одним файлом)

4. Выписка из приказа Министерства образования и науки Алтайского края «Об утверждении списков педагогических работников, аттестующихся с целью установления квалификационных категорий»

5. Выписка из приказа Министерства образования и науки Алтайского края «Об установлении квалификационных категорий педагогических работников» (при наличии)

6. Выписка из приказа образовательной организации «Об организации процедур аттестации педагогических работников на квалификационные категории»

7. Скан-копия удостоверения о повышении квалификации (все удостоверения, при наличии более одного, сканируются одним файлом)

8. Скан-копия диплома о профессиональной переподготовке (все дипломы, при наличии более одного, сканируются одним файлом)

9. Скан-копия согласия на обработку персональных данных (ранее скачанное в подразделе ПДн)

10. Скан-копия документа об изменении фамилии (прилагается в том случае, если в указанных в сведениях и загруженных подтверждающих аттестационных документах разные фамилии)

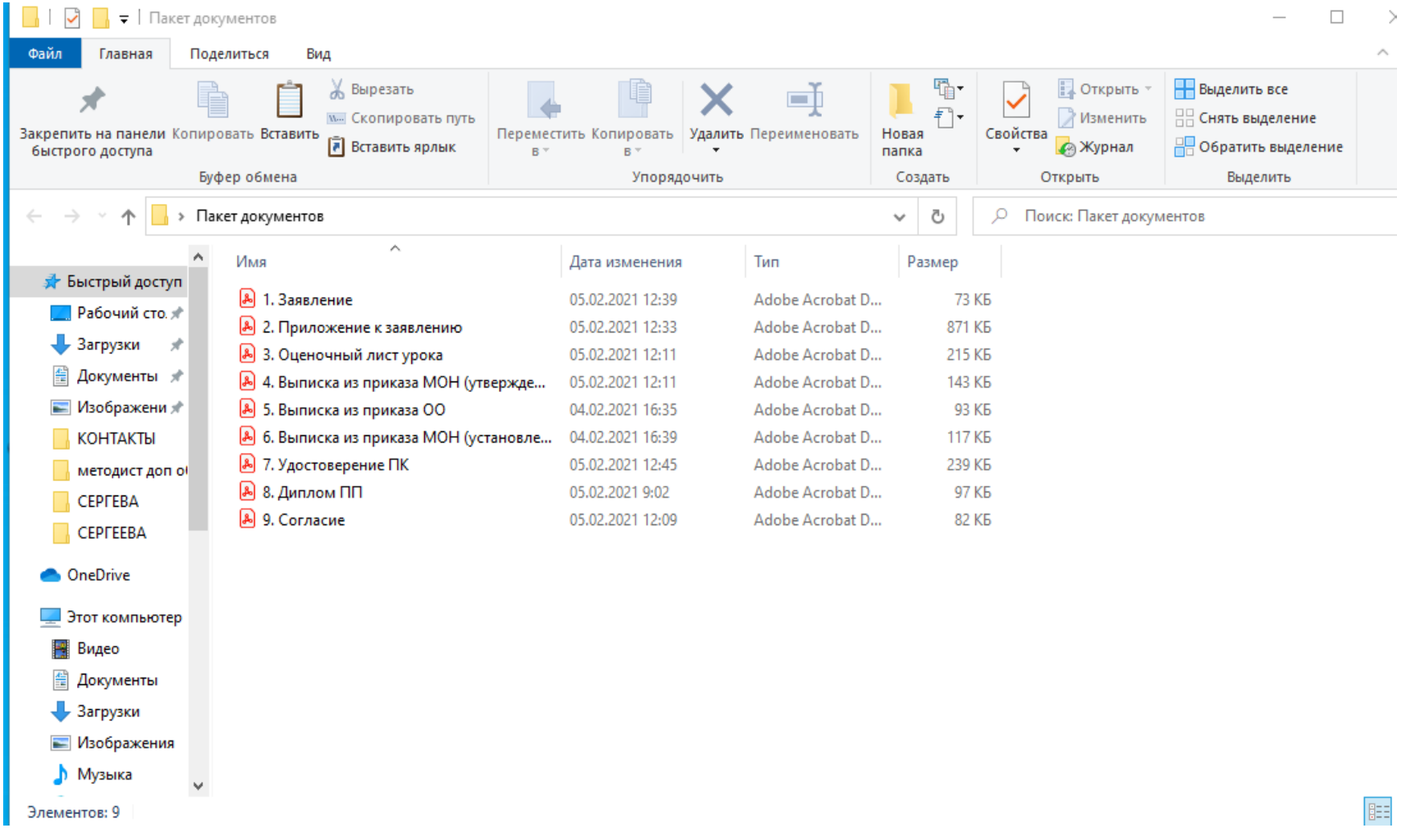

Вид сформированной папки «**Пакет документов**» на рабочем столе (нумерацию, имена файлов присвоить согласно образцу)

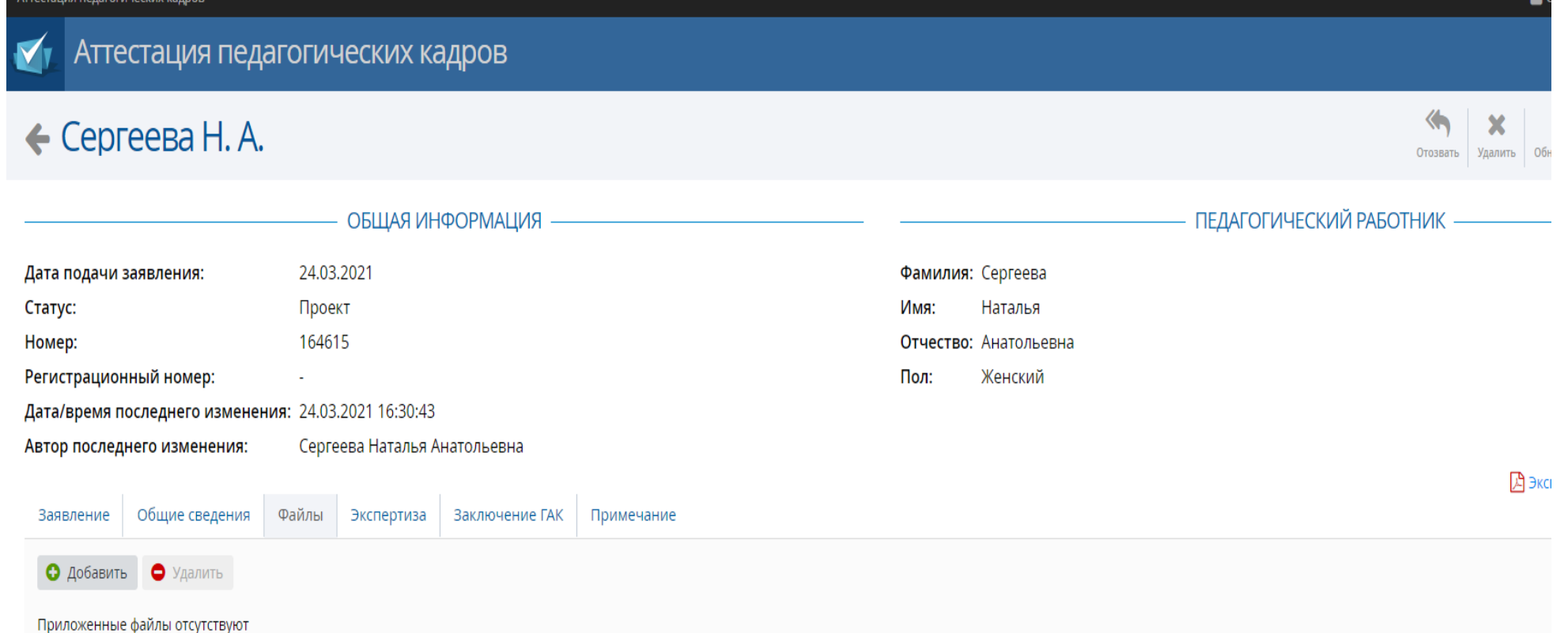

Чтобы добавить файлы, нажать кнопку «**Добавить**».

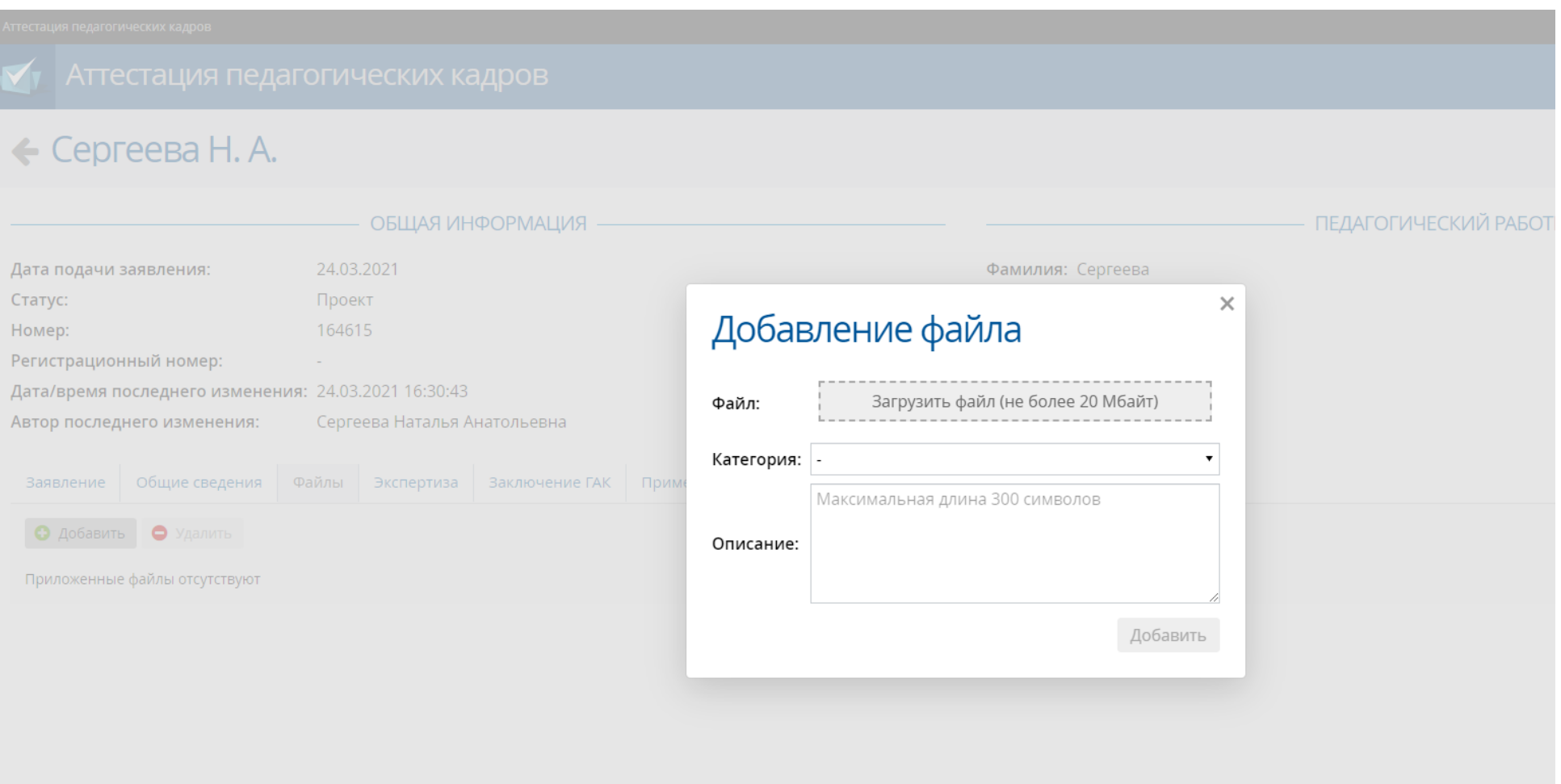

### В открывшемся окне «**Добавление файлов**» нажать кнопку «Загрузить файл»

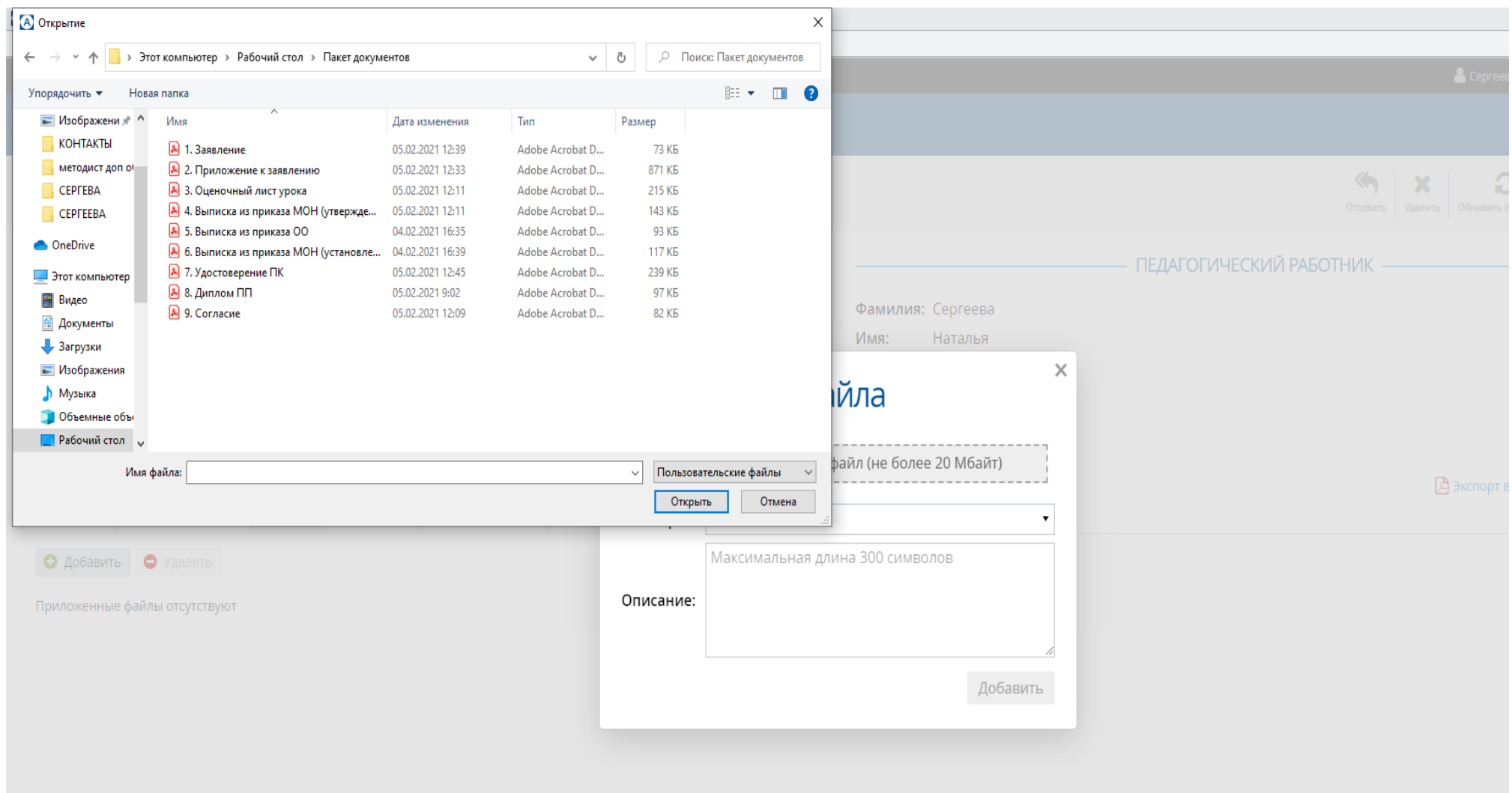

На рабочем столе в созданной папке «Пакет документов» выбрать файл №1, нажать кнопку «Открыть»

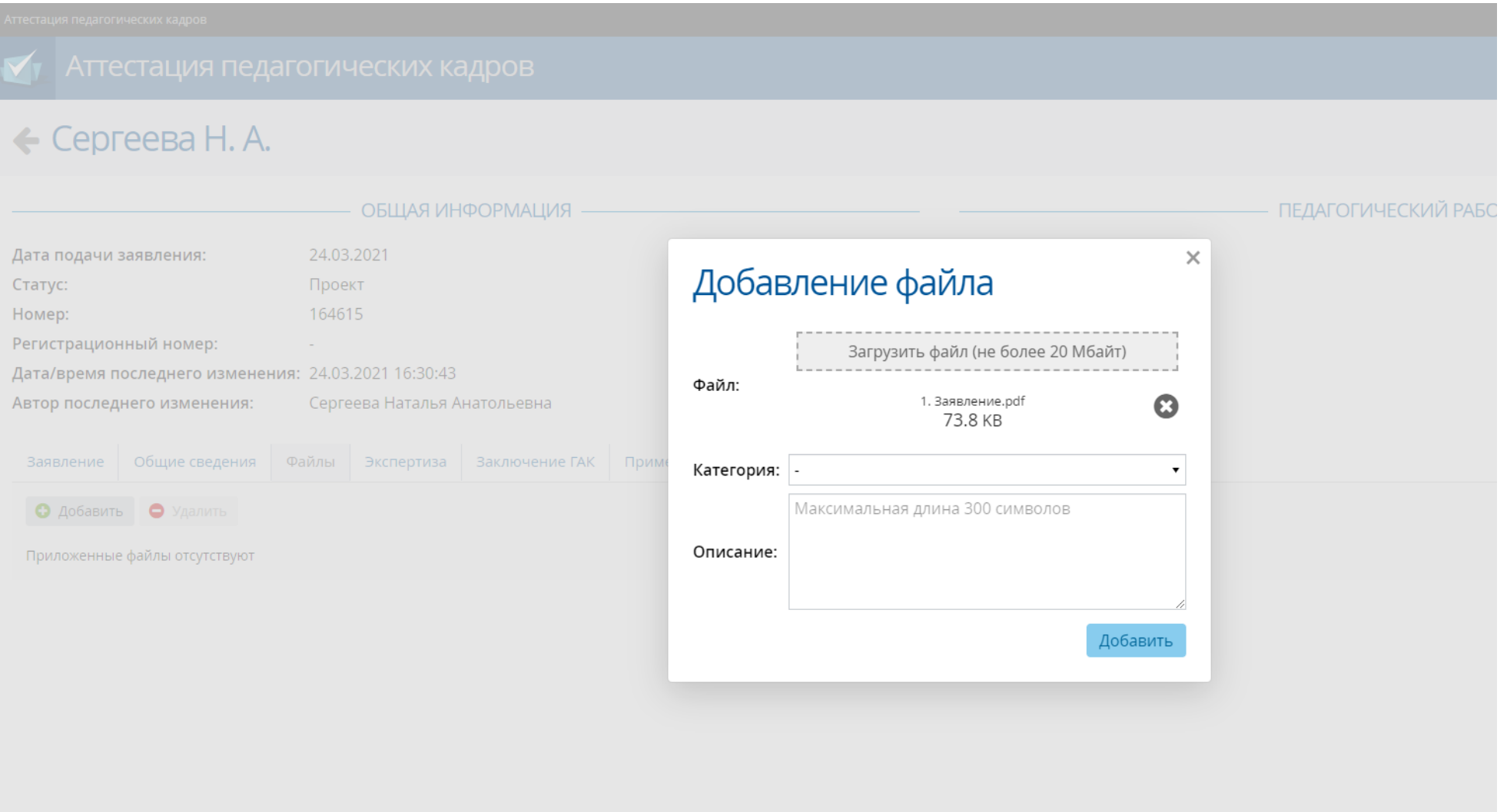

В окне «**Добавление файлов**» нажать кнопку «Добавить». Аналогично загрузить остальные файлы.

#### Аттестация педагогических кадров  $\left\langle \right\rangle$  $\mathbf{C}$  $\bullet$  $\overline{\mathbf{x}}$  $\leftarrow$  Сергеева Н. А. Отозвать Удалить Обновить портфолио Направить в ГАК ПЕДАГОГИЧЕСКИЙ РАБОТНИК В ОБЩАЯ ИНФОРМАЦИЯ 24.03.2021 Фамилия: Сергеева Дата подачи заявления: Статус: Проект Имя: Наталья Номер: 164615 Отчество: Анатольевна Регистрационный номер: Пол: Женский Дата/время последнего изменения: 31.03.2021 14:10:04 Автор последнего изменения: Сергеева Наталья Анатольевна **A** Экспорт в Pdf M Экспорт в Word Заявление Общие сведения Файлы **Экспертиза** Заключение ГАК Примечание • Добавить • Удалить П № Наименование Категория Описание  $\Box$  1 1. Заявление.pdf 2 2. Приложение к заявлению.pdf □ 3 3. Оценочный лист урока.pdf 4 4. Выписка из приказа МОН (утверждение списков).pdf □ 5 5. Выписка из приказа OO.pdf □ 6 6. Выписка из приказа МОН (установление категории).pdf 7 7. Удостоверение ПК.pdf  $\Box$  8 8. Диплом ПП.pdf □ 9 9. Согласие.pdf

#### Вид раздела «**Файлы**» при корректной загрузке файлов

Проверив достоверность и актуальность всех файлов и данных, представленных в заявлении,

#### нажать кнопку **«Направить в ГАК»**

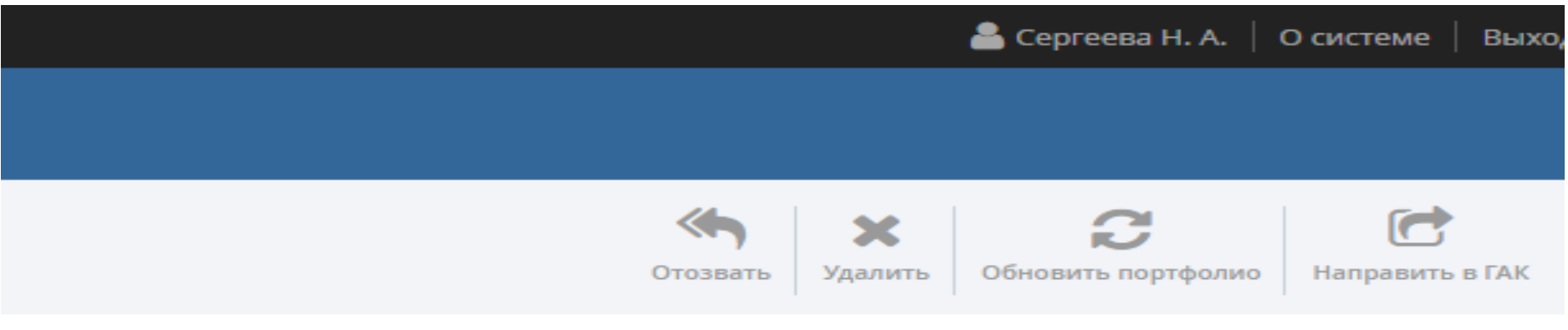

ПЕДАГОГИЧЕСКИЙ РАБОТНИК - ПЕДАГОГИЧЕСКИЙ РАБОТНИК